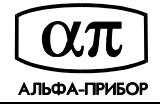

## **IP-СКУД Tempo Reale** Запуск приложения "Сервер Тетро Reale" в виде сервиса

Для инсталляции и запуска приложения "Сервер Tempo Reale" в виде сервиса Windows потребуются утилиты instsrv и srvany из состава Resource Kit (http://www.microsoft.com/downloads/details.aspx?familyid=9d467a69-57ff-4ae7-96eeb18c4790cffd&displaylang=en).

Последовательность действий следующая:

1) Из командной строки выполните:

Путь\instsrv Имя вашего сервиса Путь\srvany.exe

2) Выберите "Пуск/Панель управления/Администрирование/Службы".

3) Найдите "Имя\_вашего\_сервиса" в списке служб и войдите в диалоговое окно свойств сервиса.

4) Установите тип запуска "Авто", запуск от имени системной учетной записи, при необходимости разрешите взаимодействие с рабочим столом.

5) На закладке "Восстановление" укажите действие "Перезапуск службы" при всех сбоях.

6) Запустите редактор реестра (regedit). В раздел

HKEY LOCAL MACHINE\SYSTEM\CurrentControlSet\Services\Имя вашего сервиса

добавьте подраздел Parameters, создайте в нём параметр "Application" (REG SZ) со значением, равным полному пути к исполняемому файлу вашего приложения. Если при запуске приложения требуется указать какие-либо параметры, то создайте ещё один параметр - "AppParameters" (REG SZ), в который пропишите необходимую строку. Для указания рабочего каталога приложения служит параметр "AppDirectory" (REG SZ).

7) Запустите сервис из окна "Панель управления/Администрирование/Службы" или командой

NET START Имя\_вашего\_сервиса

Также см.: http://support.microsoft.com/kb/137890